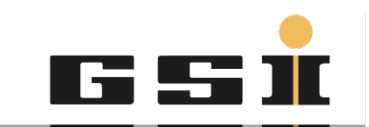

GSI Helmholtzzentrum für Schwerionenforschung GmbH

## **CRYRING@ESR Hands-on Einleitung**

**Operatorschulung April 2017**

**Zoran Andelkovic**

# **Gliederung**

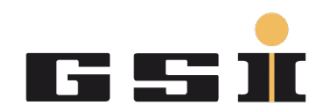

- **Applikationen starten**
- **Beamlineübersicht**
- **Ionenquelle hochfahren und steuern**
- **Parammodi**
- **Diagnosen**
- **RFQ überprüfen**
- **Injektion in den Ring**
- **Ring einstellen**
- **Ringdiagnose benutzen**
- **Olog schreiben**

#### Apps starten

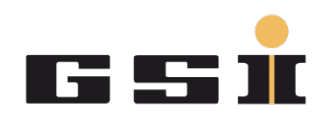

alles fängt an mit dem App Launcher...

Rechtsklick auf Desktop – GSI Applications – CSCOAP Launcher

Aktive Apps finden mit dem Mittelkick auf Desktop

Aufpassen – es gibt vier Monitore, die Fenster können überall auftauchen

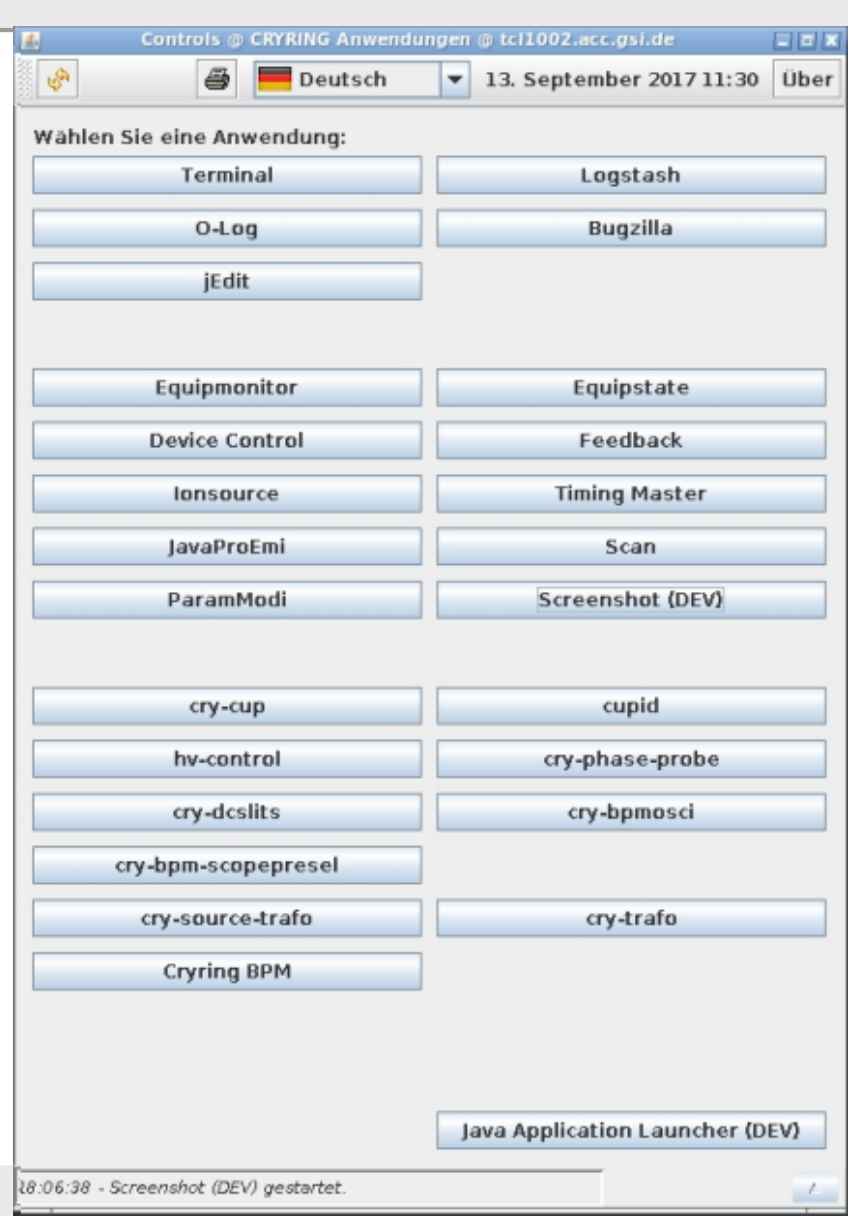

#### **Beamline**

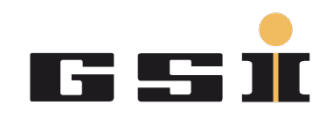

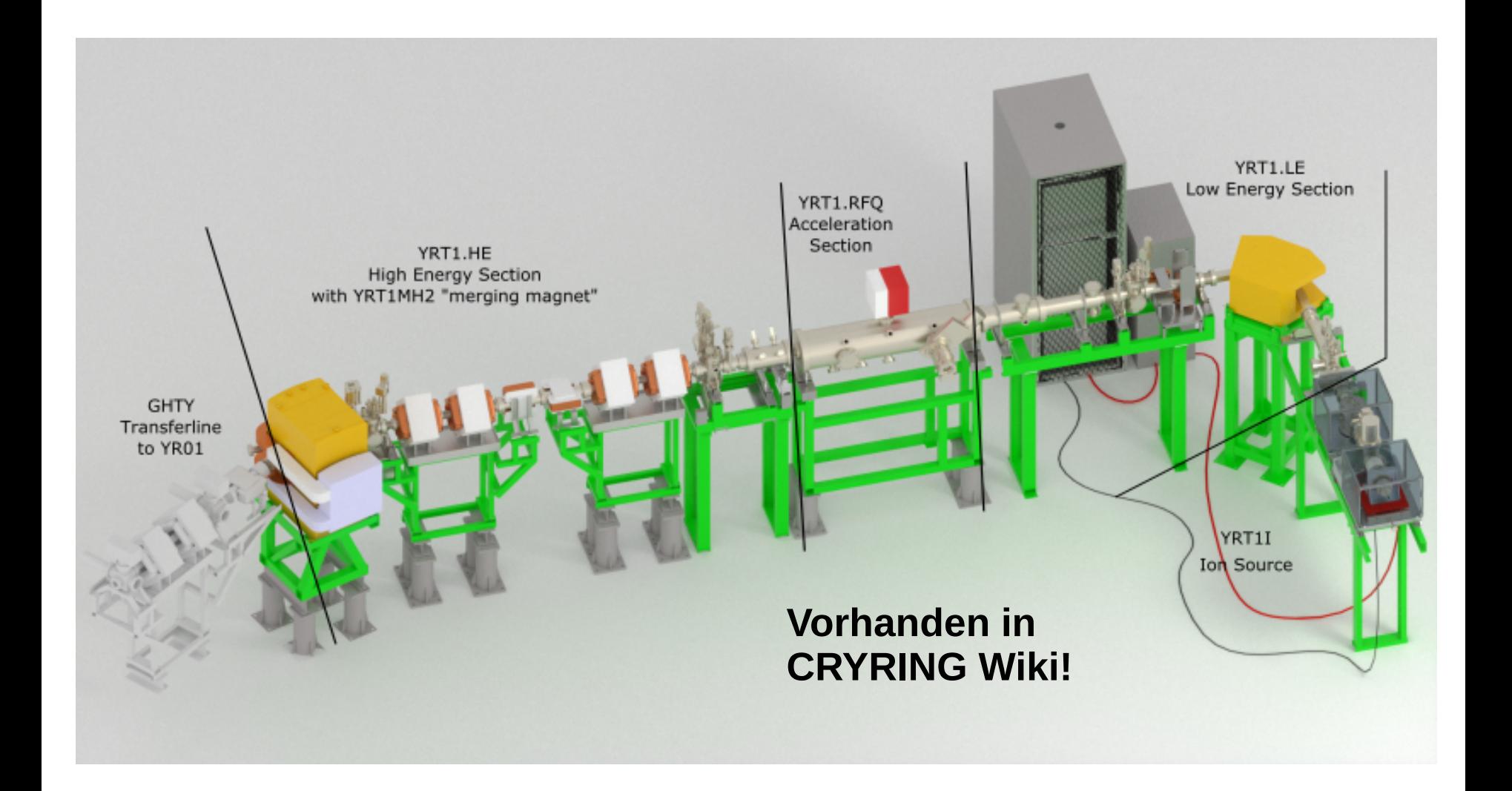

#### Beamline

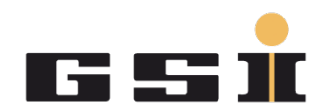

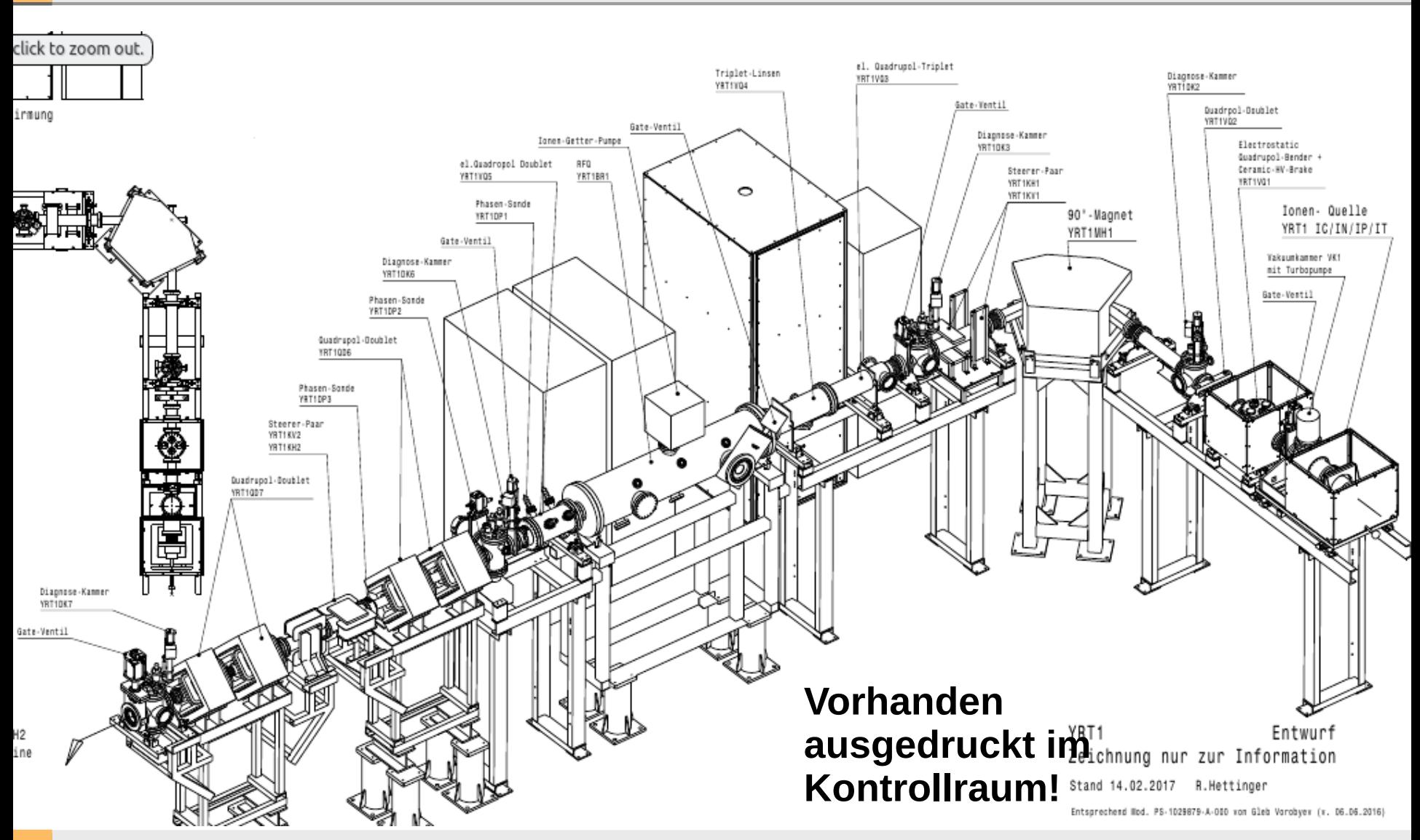

#### Ionenquelle

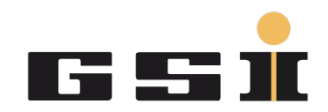

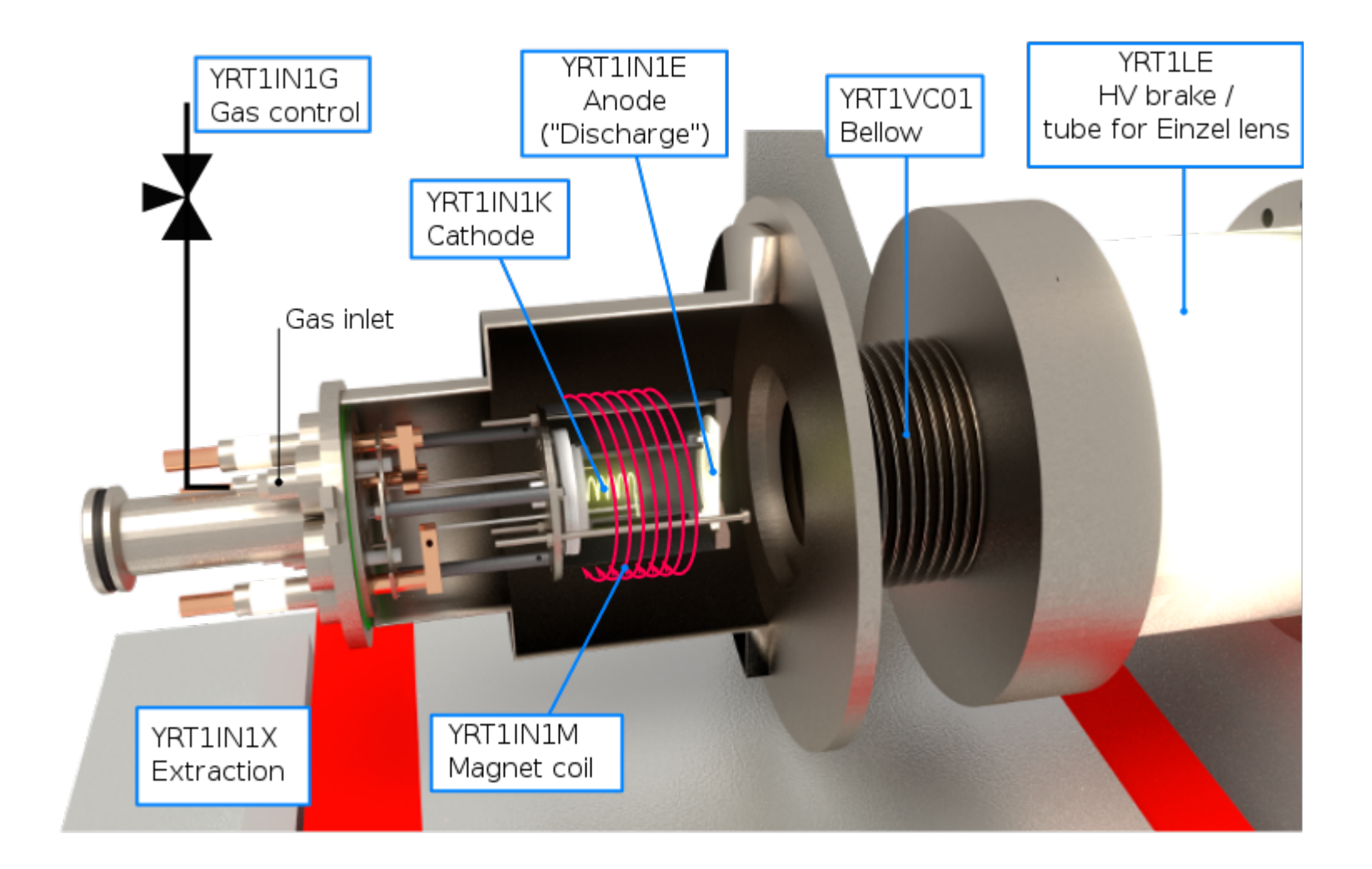

#### **Ionenquelle**

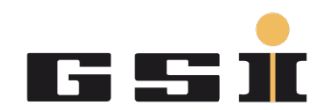

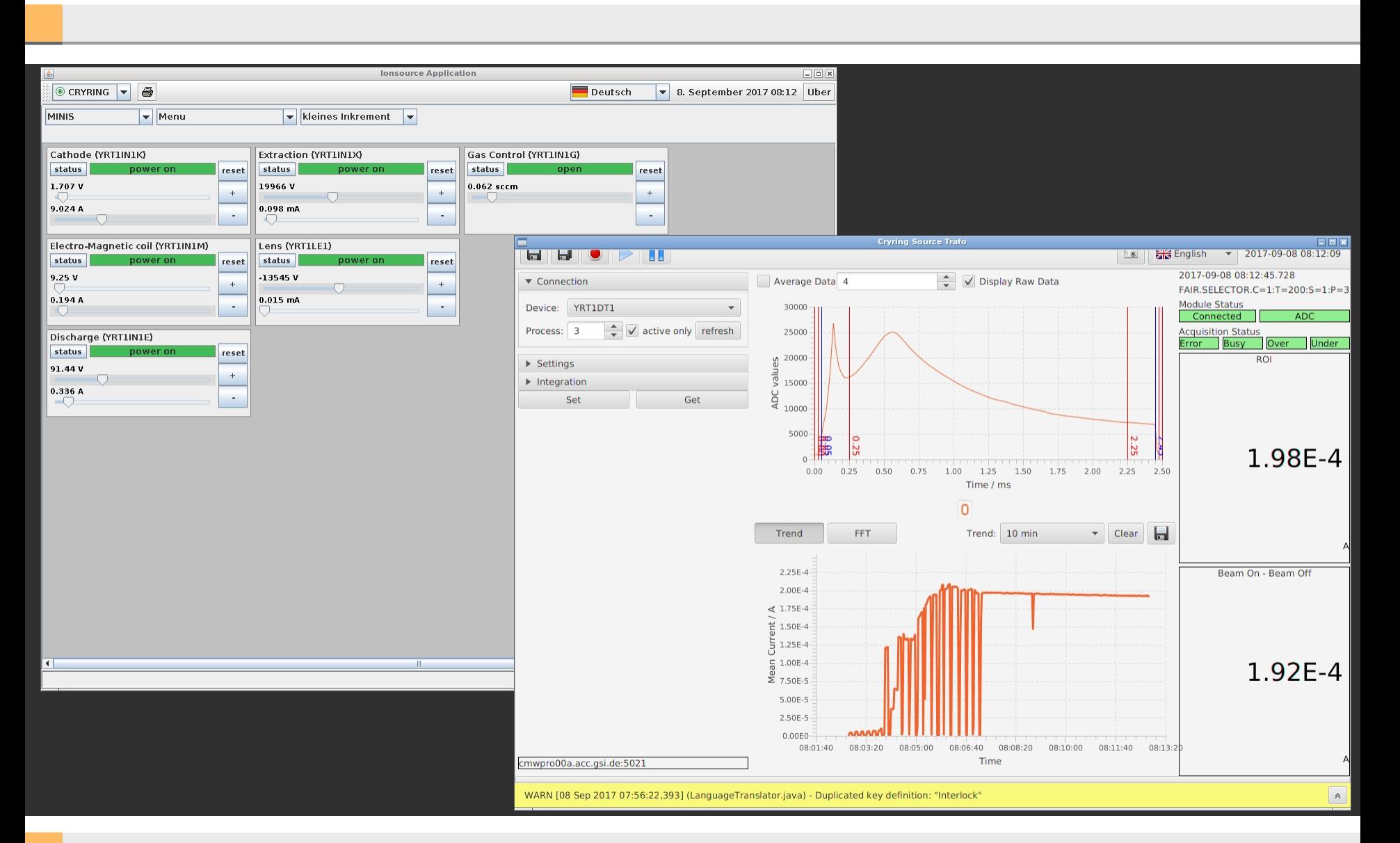

#### **Ionenquelle**

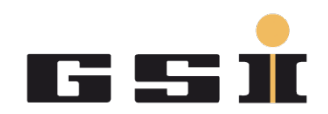

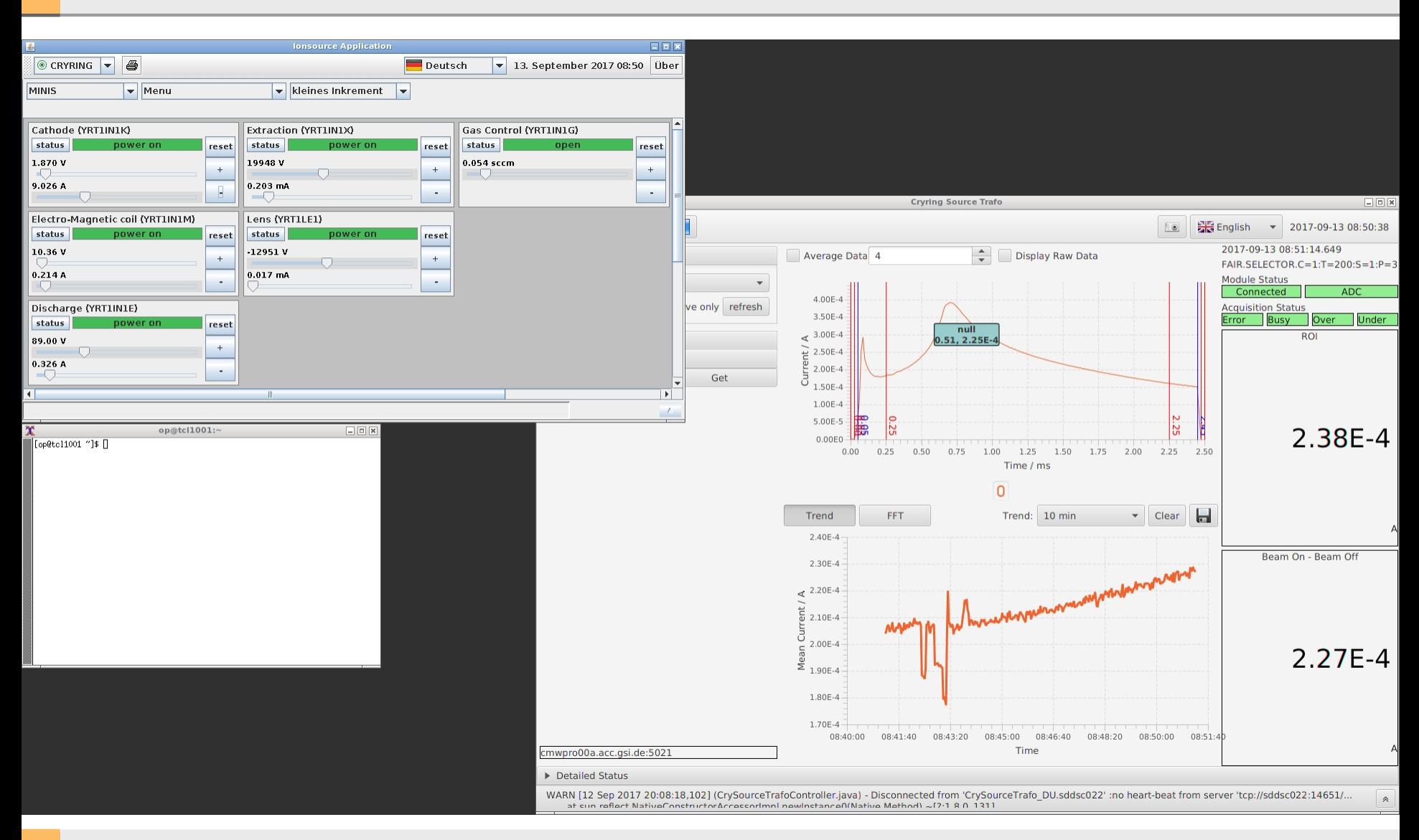

#### Parammodi

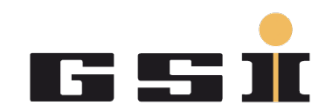

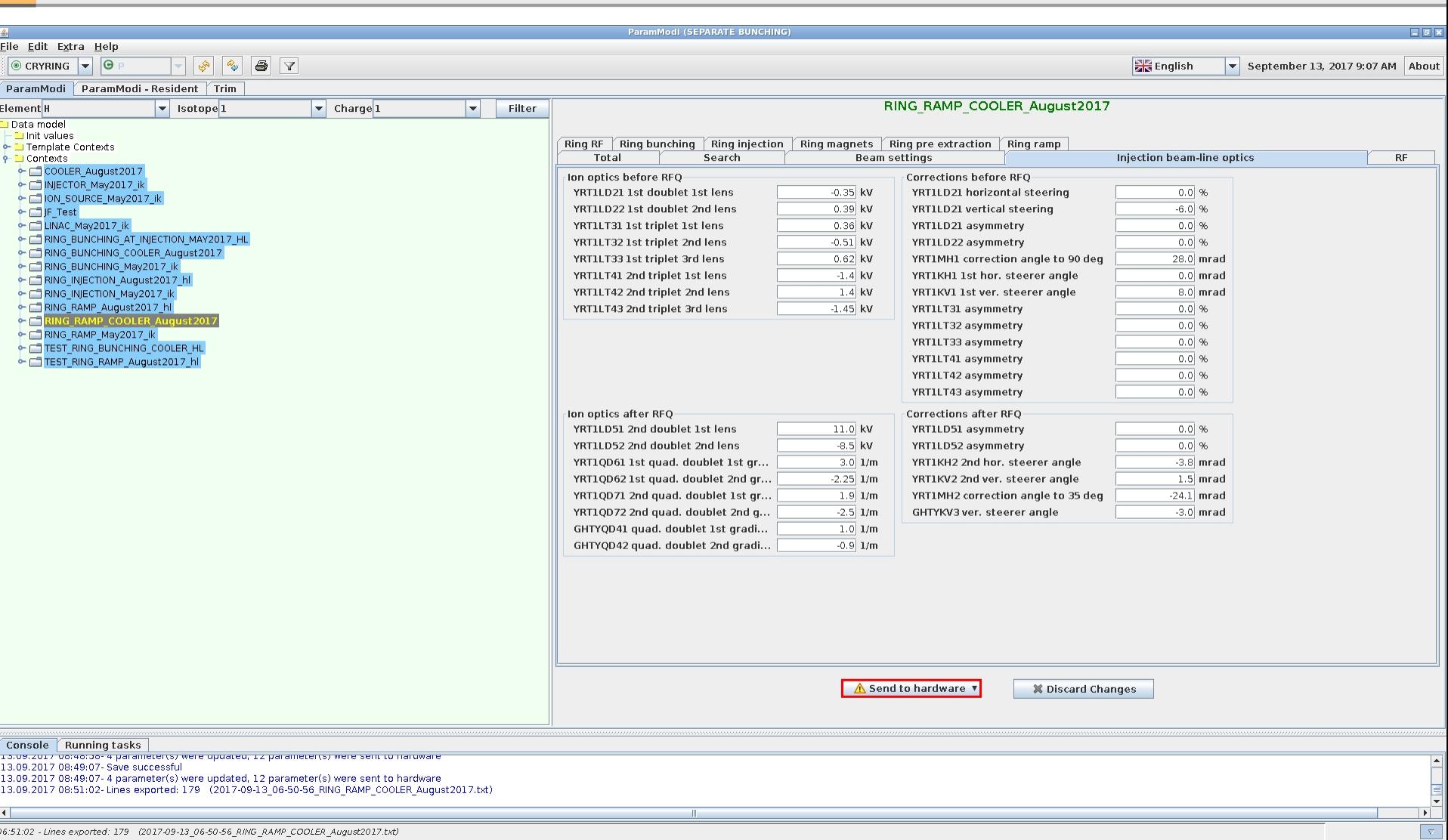

## Diagnose fahren

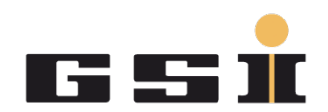

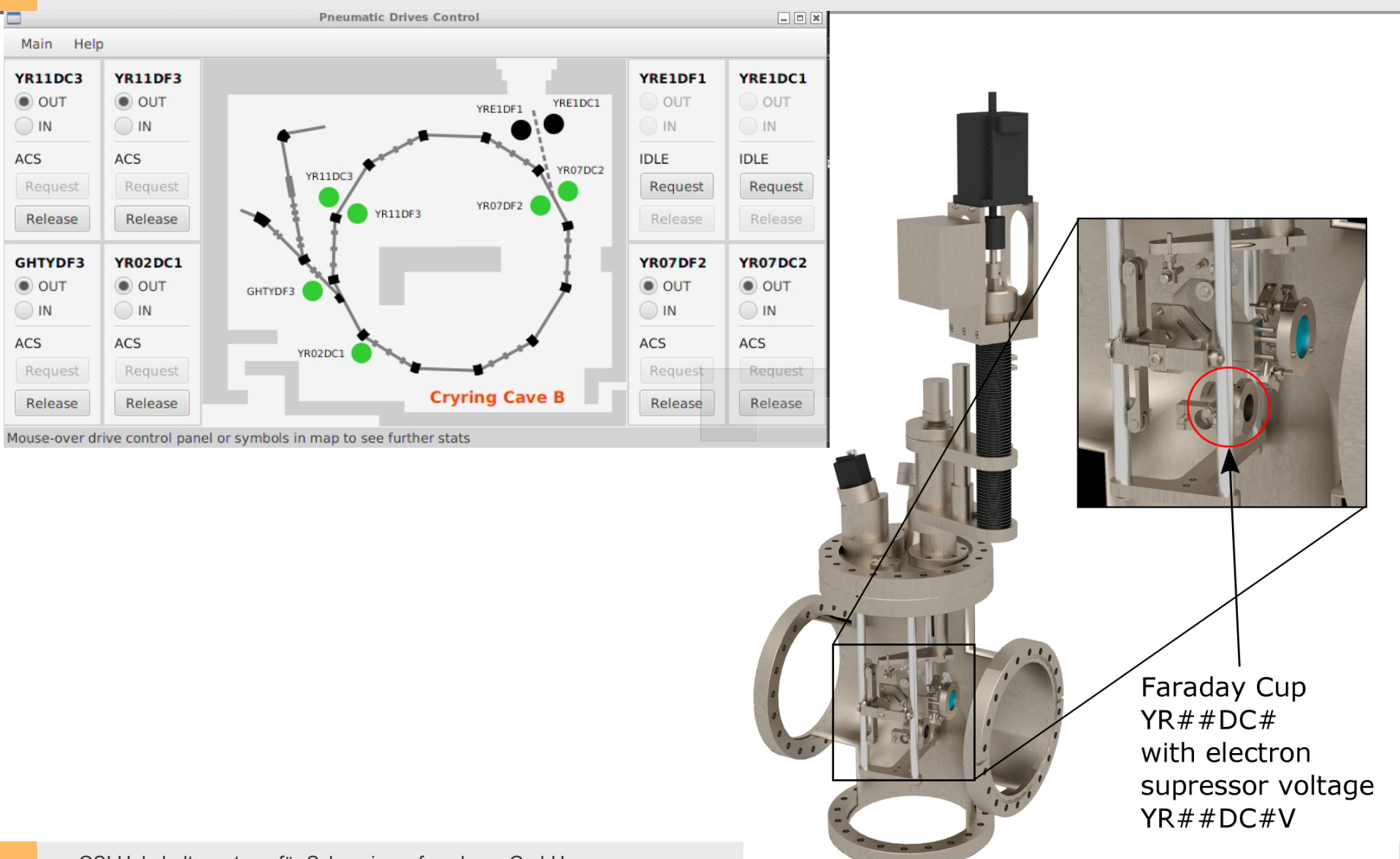

# Diagnose fahren

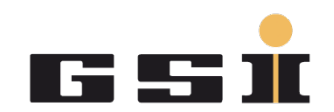

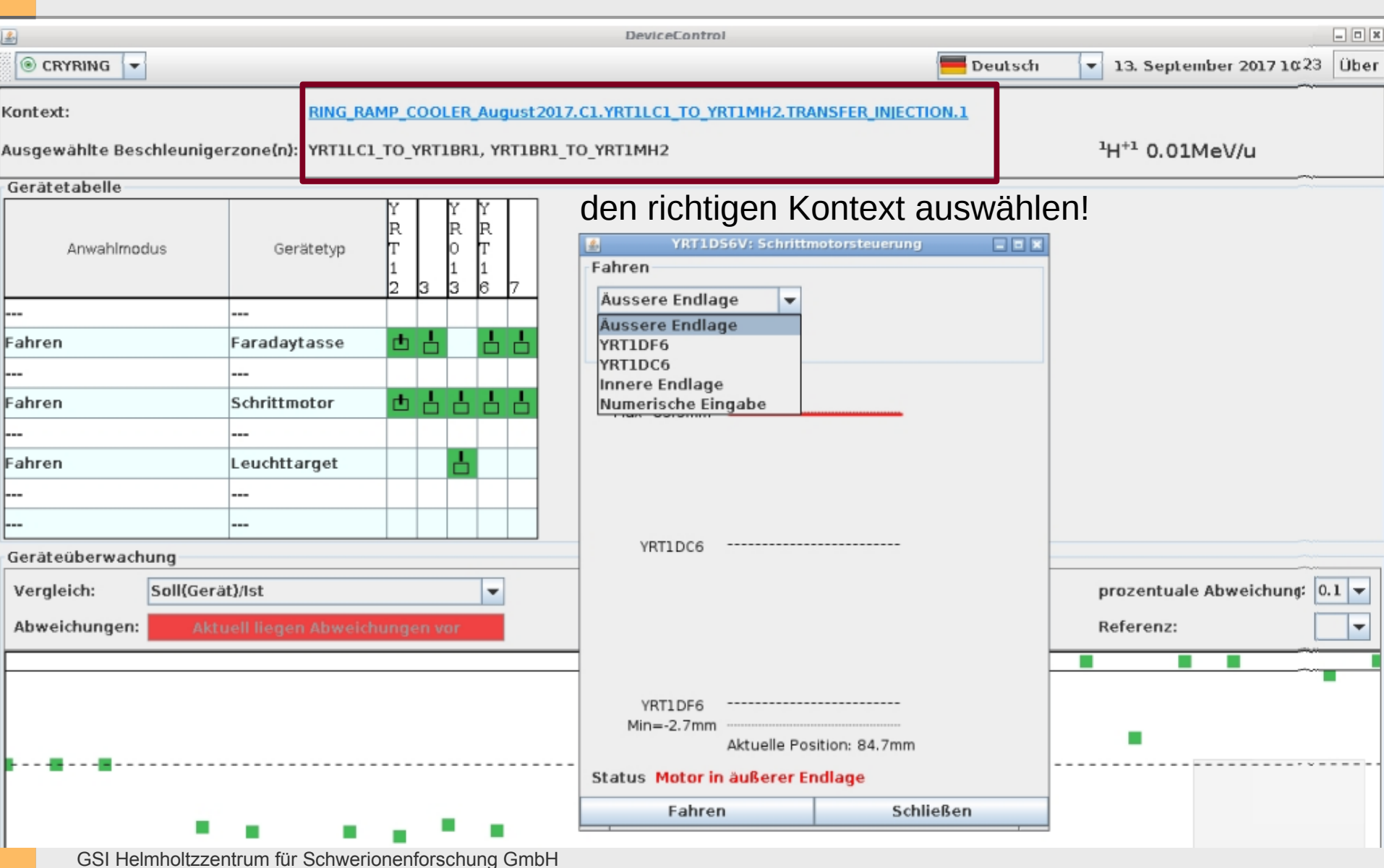

# Cry-Cup

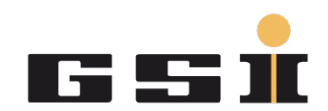

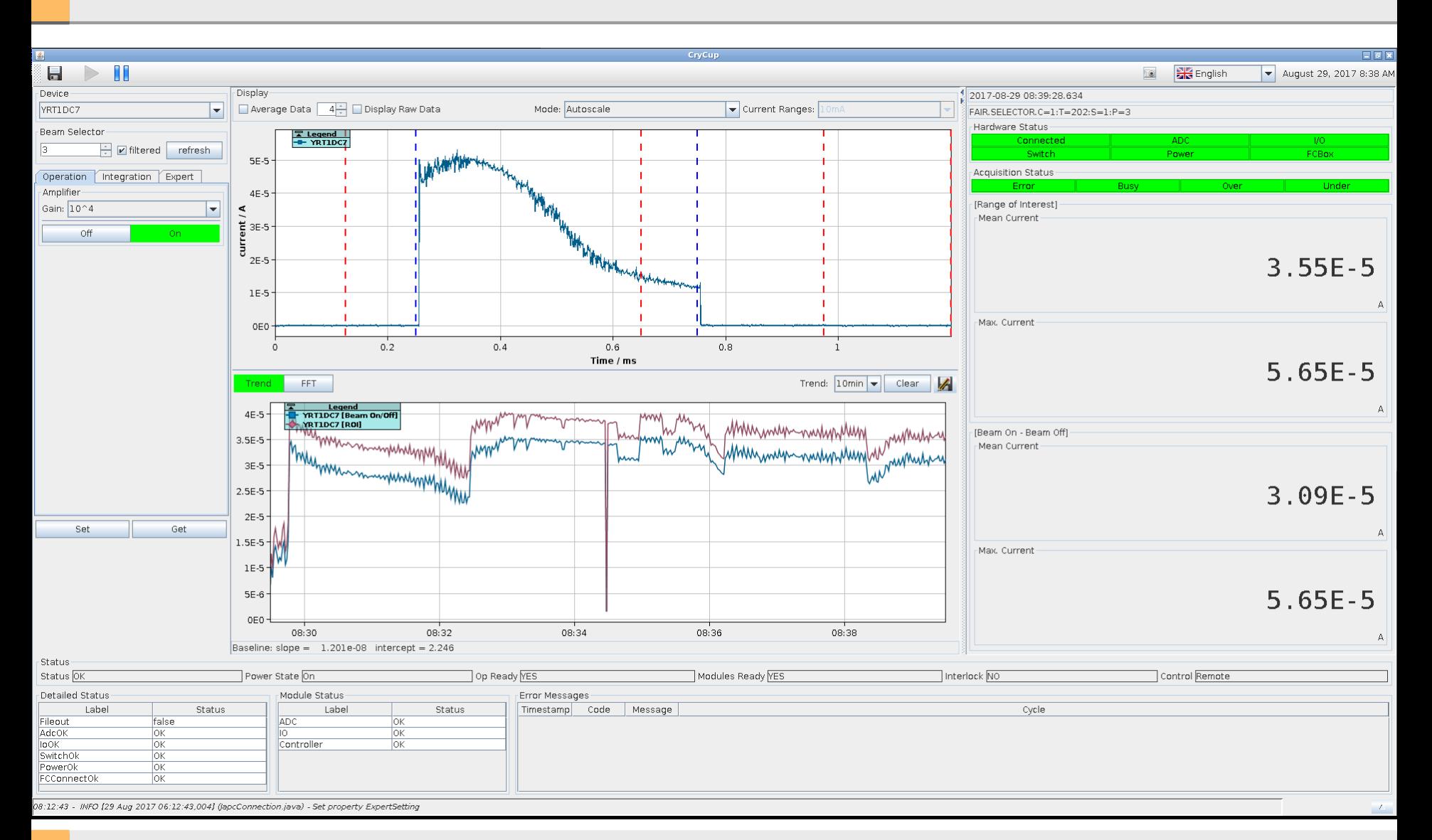

# Cupid

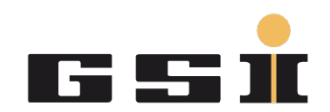

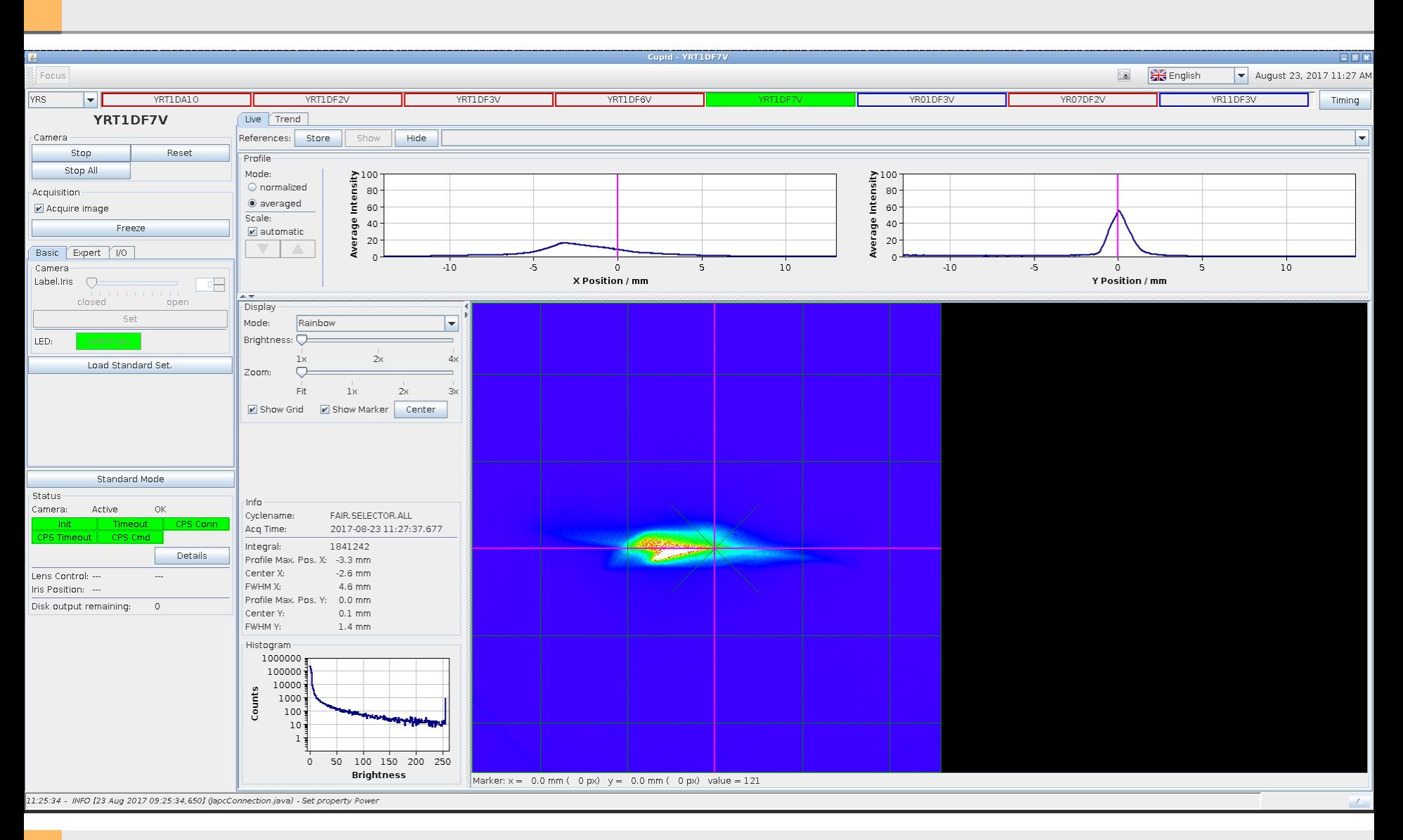

## RFQ

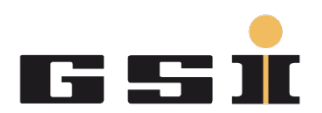

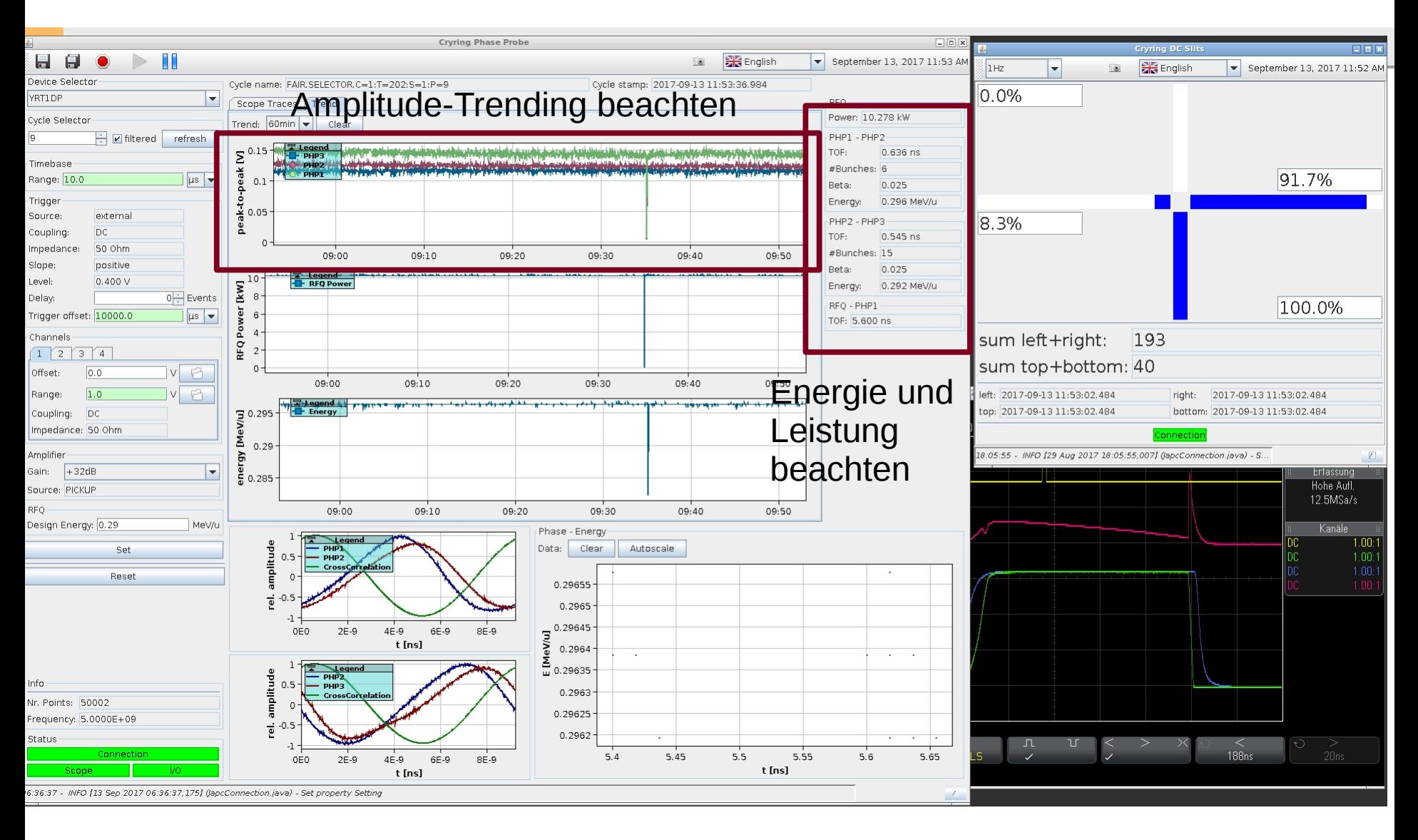

## Injektion in den Ring

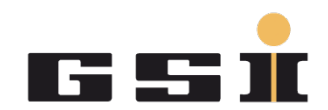

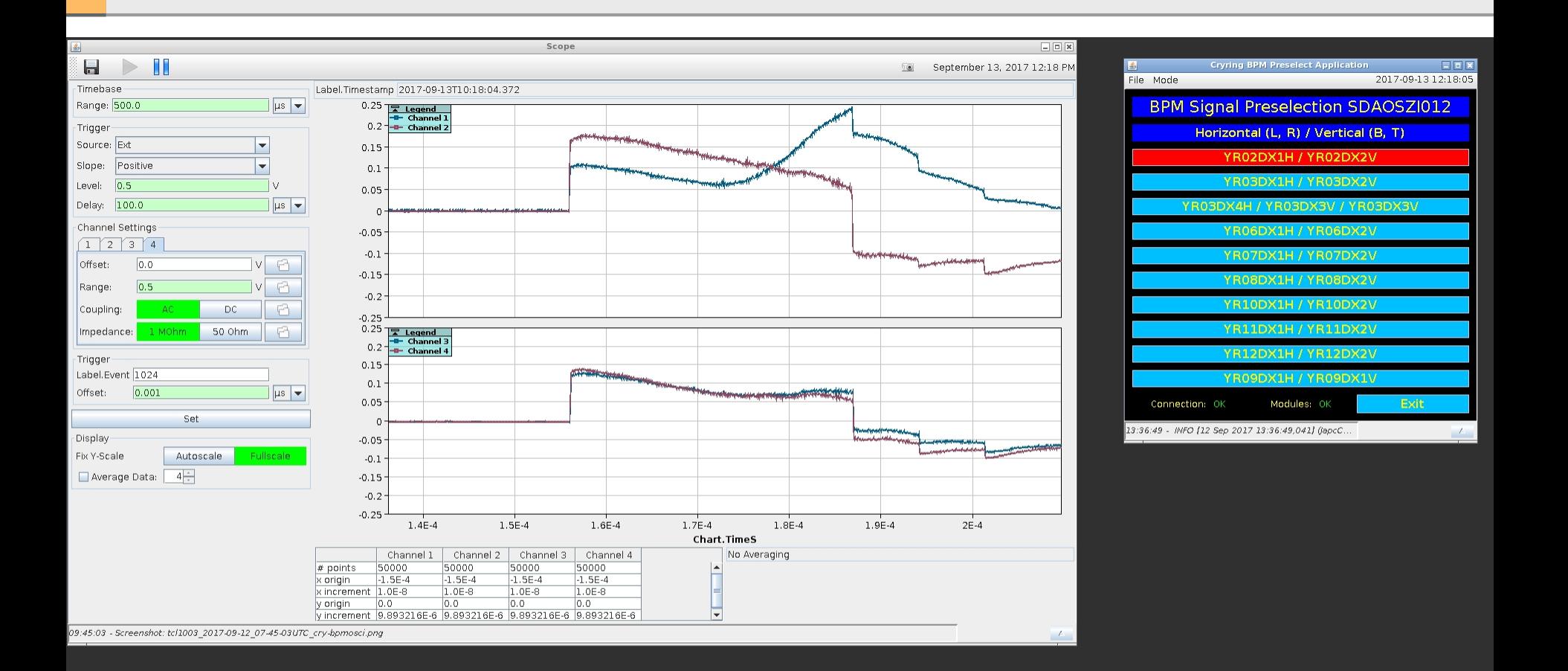

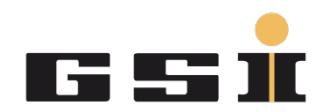

Wichtige Parameter:

- Chopper Timing Delay soll auf dem Trafo-Maximalwert sitzen
- YRT1MH1 Dipole optimieren wenn die Quelle sich verschiebt
- RFQ Trending überprüfen und ggf. Beamline nachjustieren
- evenuell ein paar Steerer/Quads anfassen
- Qh/Qv horizontal/vertical Tune (sowohl Injektion als auch Ramp)
- Ring magnets Main Dipole Wert überprüfen
- Zero-Span Schottky und BPMs schauen

## Zero-Span Schottky

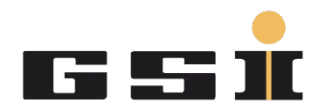

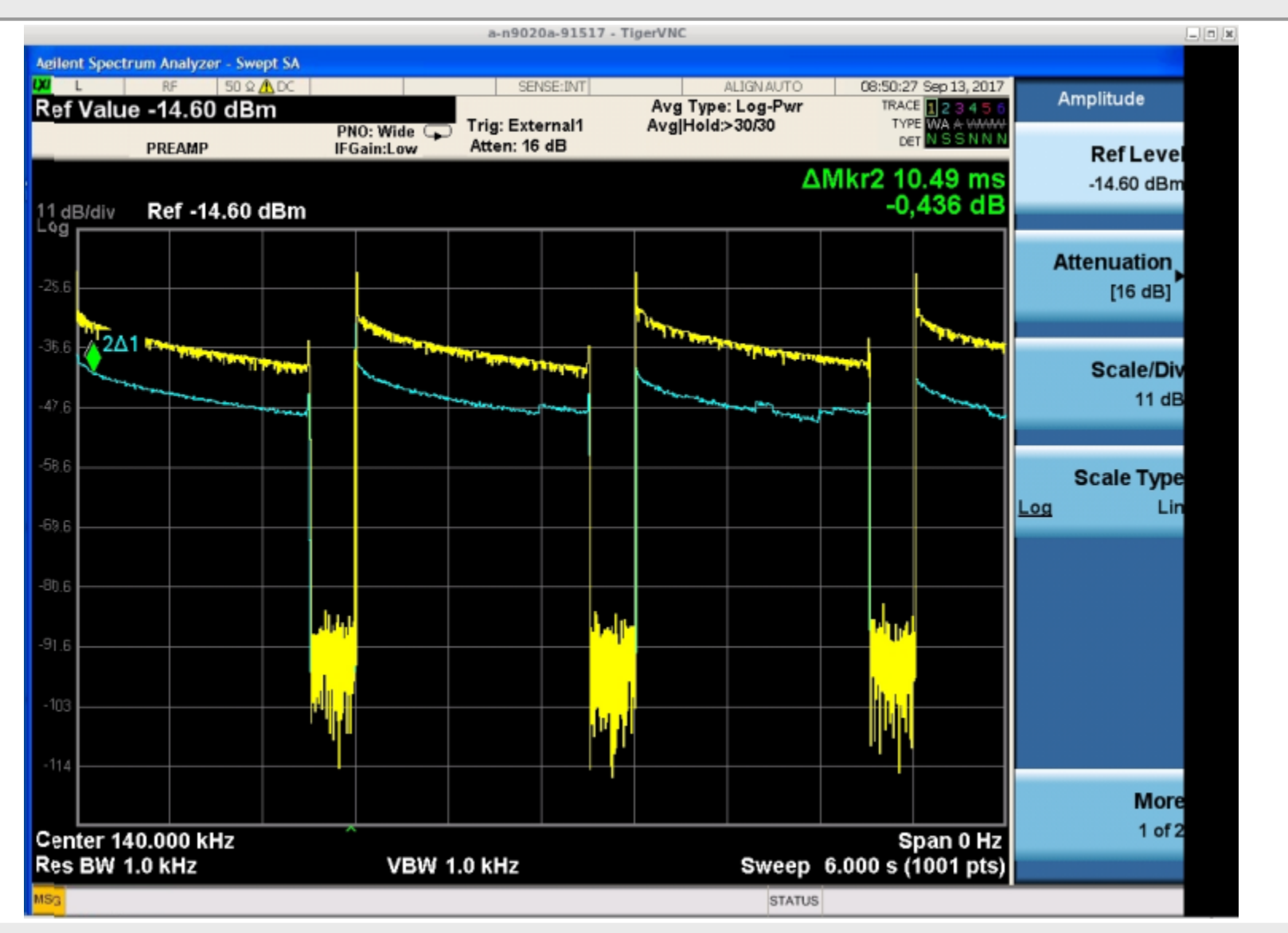

#### BPMs

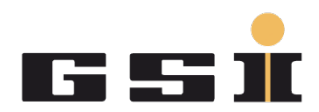

内

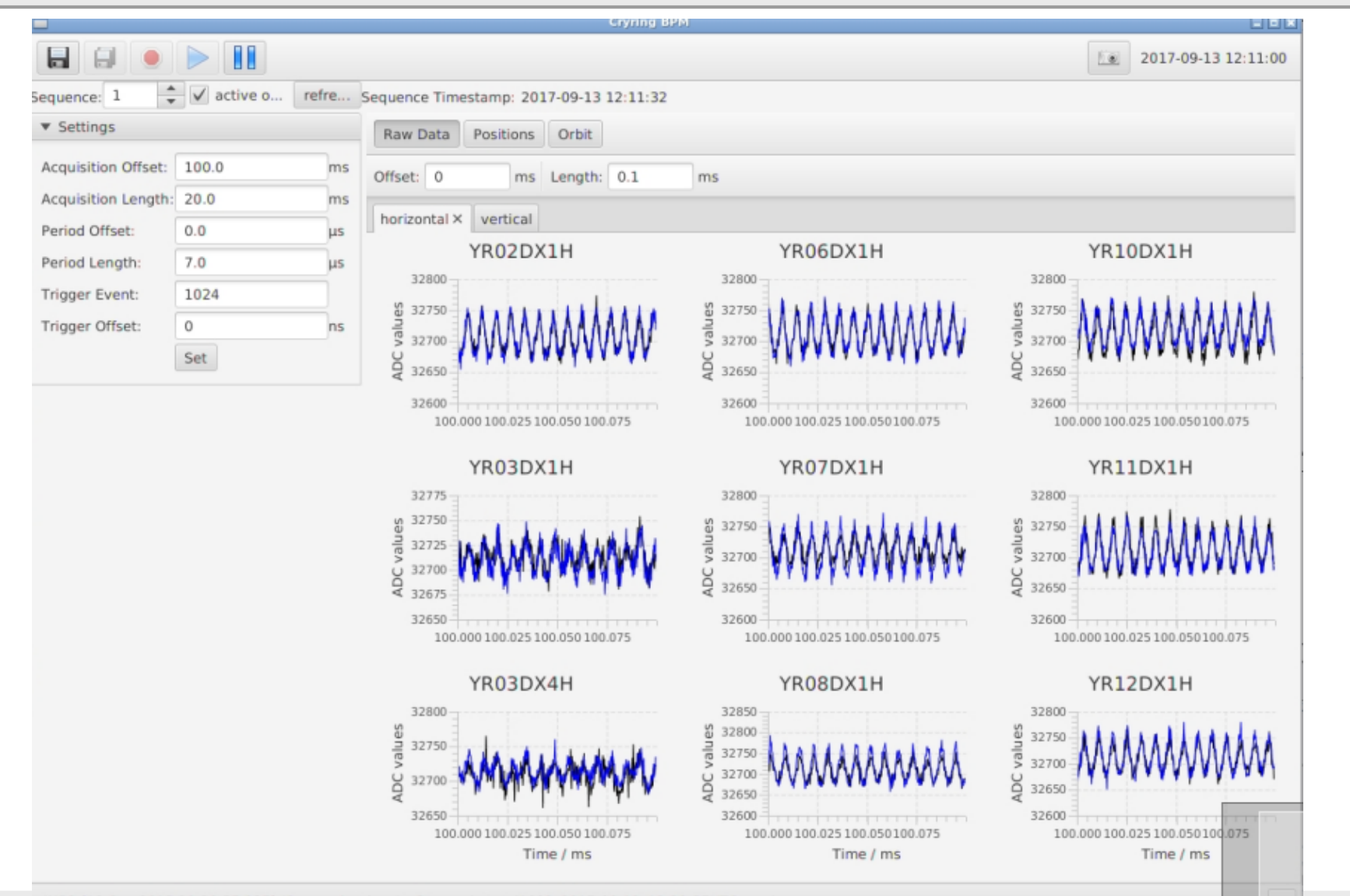

G: INFO [12 Sep 2017 20:39:57,837] (Screenshot.java) - Screenshot: tcl1002\_2017-09-12\_18-39-57UTC\_cry-bpm.png

# Ring Trafo

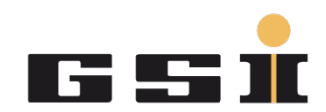

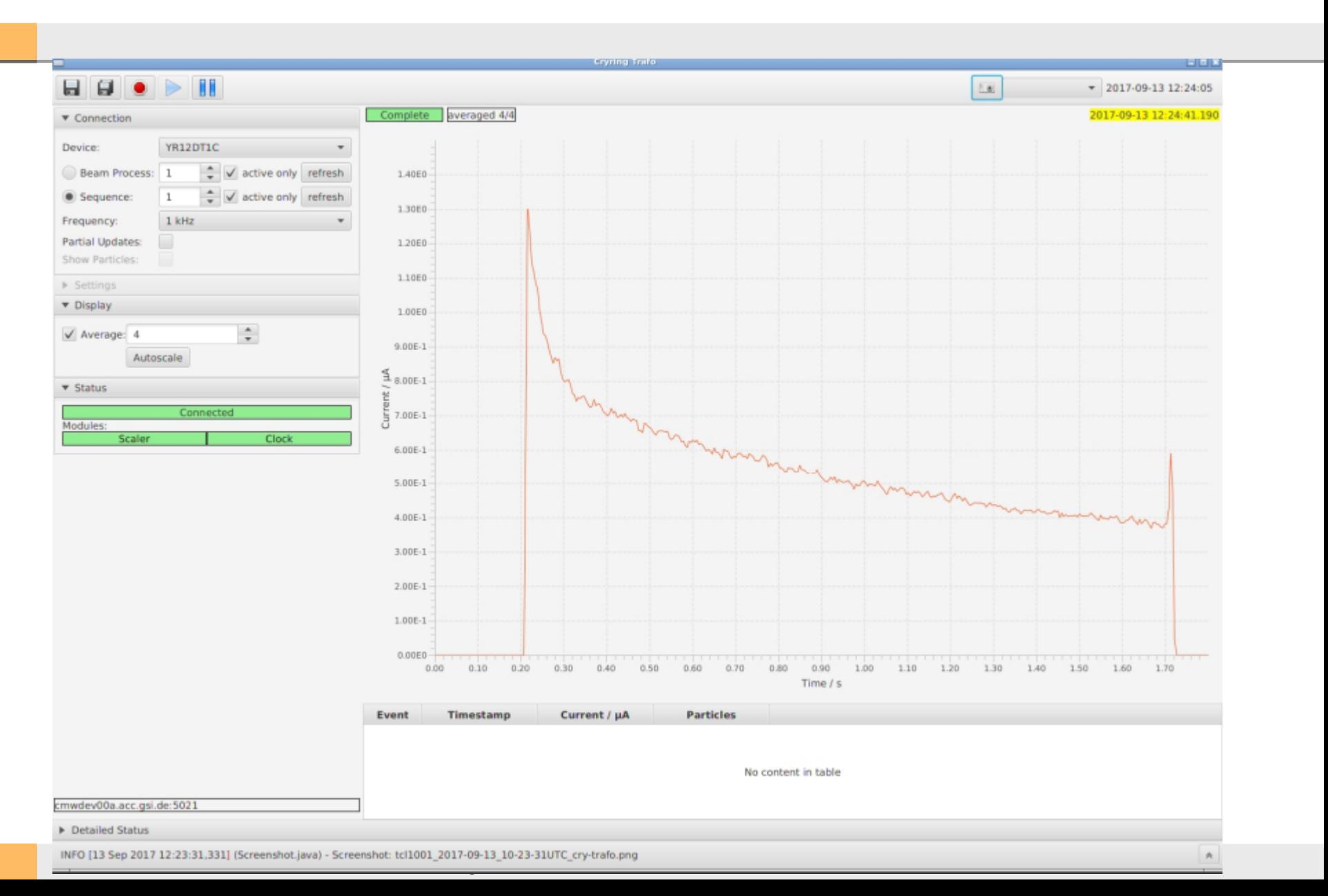

# Olog schreiben

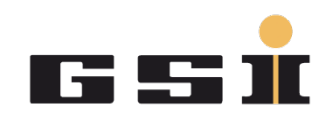

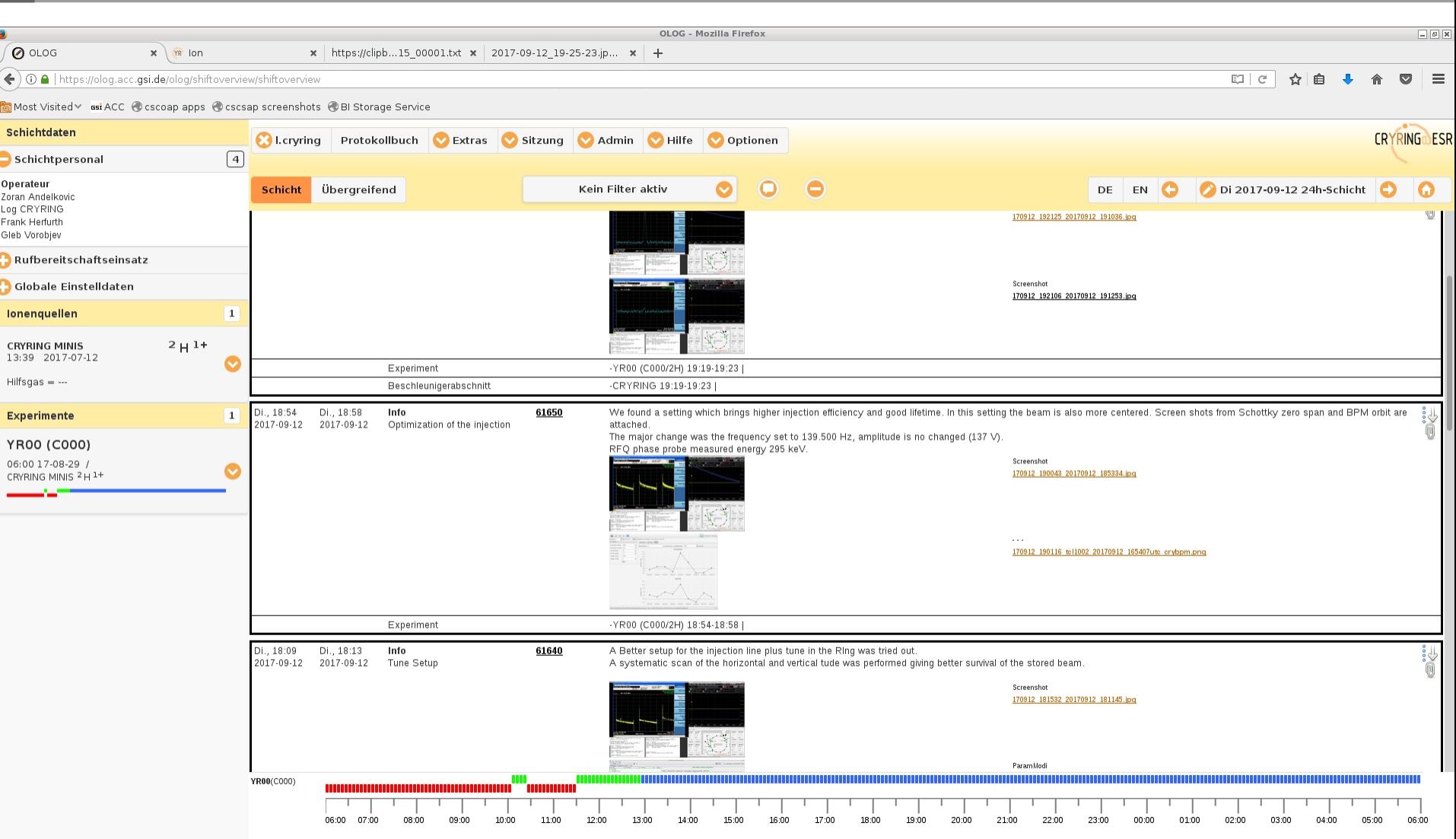